### <span id="page-0-0"></span>Infrastructure informatique du DI

Présentation

Gabriel Girard

Département d'informatique<br>
S SHERBROOKE

20 août 2015

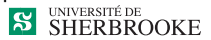

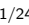

### Infrastructure informatique du DI

### 1 [Infrastructure informatique du DI](#page-2-0)

- **e** [Laboratoires](#page-2-0)
- **•** [Services généraux](#page-7-0)

### 2 [Environnements logiciels](#page-12-0)

- **[Environnement Windows](#page-12-0)**
- **e** [Environnement Linux](#page-13-0)
- **•** [Logiciels gratuits](#page-14-0)
- [Environnement Solaris/Unix](#page-17-0)
- **o** [Information utile](#page-22-0)

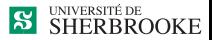

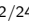

### <span id="page-2-0"></span>Laboratoires d'enseignement

- Lab. Windows/Linux  $\Rightarrow$  D4-1017 (Windows/Linux)
- Lab. Windows/Linux  $\Rightarrow$  D4-023 (Windows/Linux)
- Lab. d'acquisition  $\Rightarrow$  D4-1023 (Windows/Linux)
- Lab. Windows/Linux  $\Rightarrow$  D4-022 et 024 (Windows/Linux)
- Salle de travail (Le RIRE $^1)\!\!\Rightarrow$  D4-1021
- Salles d'équipes  $\Rightarrow$  D4-014
- Serveurs Solaris (Unix)
- **•** Serveurs de fichiers réseau

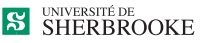

1. Refuge Informatique pour la Réflexion et l'Échange

## Serveurs Solaris (Unix)

- Tarin (tarin.dinf.usherbrooke.ca)
- Solaris 10 et Gnome
- **•** Imprimante au laser et imprimante rapide (ligne)
- Accessible avec votre CIP si vous êtes inscrits officiellement à un cours au DI
- Accessible via SSH ou connexion distante X (Xming, Remmina, ssh -X)

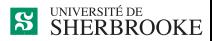

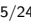

Laboratoires d'expérimentation logicielle (Windows/Linux)

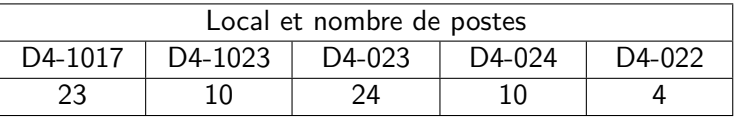

- Linux (Ubuntu 1404) ou Windows 7
- Code d'accès requis (CIP)
- **•** Imprimante au laser
- Accès à des dossiers réseaux

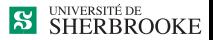

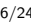

## Laboratoire d'acquisition

- $\bullet$  D4-1023
- 10 Stations de travail (Windows/Linux)
- Stations d'acquisition (Caméras, spectromètre, spectrophotomètre, Fastrak, micro)
- Stations de visualisation (caméscope, télévision, projecteur, haut-parleur)
- **•** Éclairage contrôlé

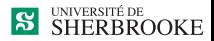

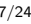

### Laboratoires de recherche

- Astus : recherche sur systèmes tutoriels intelligents
- Domus : recherche sur habitats intelligents
- GRIL : recherche en ingénierie des logiciels
- Optimisation : recherche opérationnelle et imagerie
- Moivre : recherche en traitement et synthèse d'images
- **Prospectus : recherche en forage de données**
- **•** Recherche en intelligence artificielle

### **http://www.usherbrooke.ca/informatique/**

- → **Recherche**
- → **Groupes de recherche**

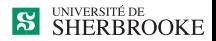

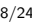

### <span id="page-7-0"></span>Courrier électronique

- Fourni par l'Université (USherbrooke.ca)
- Accessible avec le CIP
- On l'obtient par le site WEB de l'Université **www.usherbrooke.ca/courriel**
- Accessible par Thunderbird, Outlook, clients mobiles (Android, IOS, ...), ou autre clients de courrier électronique (IMAP, SSL)
- Aussi accessible par internet

### **www.usherbrooke.ca/monbureau**

#### **www.usherbrooke.ca/monportail**

offre aussi d'autres services (calendrier, tâches, ...)

ERBROOKE

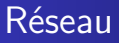

- Réseau sans fil AeriusSecurise (Aerius, Aerius Sécurisé)
	- Code d'accès requis (CIP)
- $\bullet$  7AP
- Eduroam
	- Code d'accès requis (CIP)

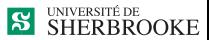

[Services généraux](#page-7-0)

### Impression laser

- Accessible de Windows ou Linux
- $\bullet$  Nom de l'imprimante  $=$  DInf-numéro du local-Laser Exemple pour le local D4-1017 : DInf-D4-1017-Laser

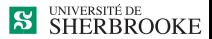

### Lecteur réseau privé

- **1** Pour les postes des laboratoires
	- $\bullet$  Windows  $\cdot$  II
	- Linux/Solaris : Personnel
- <sup>2</sup> Pour un poste personnel
	- **Monter comme lecteur réseau via VPN** 
		- **http://www.usherbrooke.ca/informatique/**
		- → **Intranet**
		- → **Ressources et documentation**
		- $\rightarrow$  **F.A.Q.**
		- → **Accès aux lecteurs réseaux**
	- Windows : sftp, FileZilla
	- Linux : Nautilus, sshfs, FileZilla, sftp
- <sup>3</sup> N.B. : ne rien laisser localement

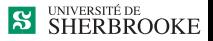

### Lecteur réseau public

#### **1** Pour les postes des laboratoires

- Windows : P
- Linux/Solaris : Public
- **2** Pour un poste personnel
	- **Monter comme lecteur réseau via**

**http://www.usherbrooke.ca/informatique/**

- → **Intranet**
- → **Ressources et documentation**
- $\rightarrow$  **F.A.Q.**
- → **Accès aux lecteurs réseaux**

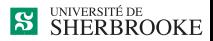

### <span id="page-12-0"></span>Environnement Windows

- **Mindows 7**
- GUI : celui de Windows
- Mode graphique ou mode ligne (Dos)
- Langages :  $C++$ , Java, Maple, racket, ...
- $\bullet$  Éditeurs : Wordpad, Notepad, NotePad $++...$
- Bureautique : Office, LibreOffice, ...
- Outils de mise au point : dans IDE
- $\bullet$  IDE : Visual studio, Eclipse, Code : :Blocks  $(g++)$ , ...
- Liste complète disponible sur le WEB
	- **http://www.usherbrooke.ca/informatique/**
	- → **Intranet**
	- → **Ressources et documentation**
	- → **Nos laboratoires**

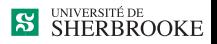

## <span id="page-13-0"></span>Environnement Linux

- Linux Ubuntu 14.04 (Unix)
- GUI : Unity (Gnome, Xfce, Kde, Wmaker, ...)
- Mode graphique ou mode ligne (xterm, gterm, ...)
- Langage :  $C++$ , java, racket, python, ...
- **•** Bureautique : LibreOffice, latex, dia, xfig, ...
- Éditeurs : nedit, gedit, ...
- Outils de mise au point : xxgdb, ddd, ...
- IDE : Code : : Blocks, kdevelop, anjuta, eclipse, ...
- Liste complète disponible dans le menu

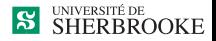

<span id="page-14-0"></span>Logiciels gratuits Environnement Windows

- Logiciels Windows gratuits aux étudiants (MSDNaa)
- Cela inclut : systèmes et outils de développement
- **Consultez :** 
	- **http://www.usherbrooke.ca/informatique/**
	- → **Intranet**
	- → **Ressources et documentation**
	- → **Logiciels services outils**
	- → **Logiciels Microsoft gratuits**

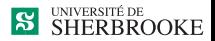

Logiciels gratuits Environnement Windows et Linux

- Logiciels VMWare gratuits aux étudiants (ELMS)
- Consultez :
	- **http://www.usherbrooke.ca/informatique/**
	- → **Intranet**
	- → **Ressources et documentation**
	- → **Logiciels services outils**
	- → **Logiciels VMware gratuits**

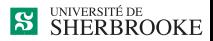

Logiciels gratuits Machines virtuelles

- Diverses machines virtuelles sont disponibles
	- $\rightarrow$  «Lecteur réseau public»/logiciels
- Deux machines virtuelles Linux
	- <sup>1</sup> Copie de notre environnement
	- <sup>2</sup> Minimale
- **.** Une machine virtuelle Windows
	- $\rightarrow$  Obtention d'une licence requise

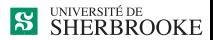

## <span id="page-17-0"></span>Environnement Solaris

- Solaris (Unix)
- GUI : Gnome
- Mode graphique ou mode ligne (xterm)
- Langages :  $C_{++}$ , Java, Scheme, Python, ...
- Éditeurs : nedit, textedit, ...
- Outils de mise au point : xxgdb, ddd, ...
- IDE : Sun Studio
- **•** Logiciels en fonction des besoins des cours
- **o** Turnin

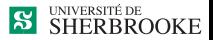

# Environnement Unix Mode ligne

- Valide pour Linux et Solaris
- Fenêtre : gterm (xterm, ...)
- Shell : sh, csh, bash, tcsh, zsh, ...
- Commandes Unix et applications

**http://www.usherbrooke.ca/informatique/**

- → **Intranet**
- → **Ressources et documentation**
- → **Logiciels services outils**
- → **Introduction à Unix Solaris**

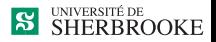

# Environnement Unix Tcsh ou Bash

- Commandes de lignes Unix
- ↑ : commande précédente
- ↓ : commande suivante
- !aa : rappel cmd débutant par "aa"
- $!xx:$  cmd  $#$  xxx de l'historique (history)
- tabulateur : complète le nom
- Ctrl-D : liste de correspondances (ou logout)
- $\hat{x}$  xx<sup> $\hat{y}$ </sup> yy : rappel dernière cmd modifiée

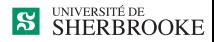

## Environnement Unix Commandes de base

- **o** passwd
- man
- who, w, users, rwho, rusers
- $\bullet$  quota -v
- $\bullet$  uname  $-r$
- ps -u *nom*, kill -9  $#$
- logout (Ctrl-d)
- vi, vim

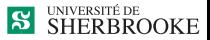

## Environnement Unix Commandes de base (suite)

- mkdir, rmdir, rm r  $(-r)$
- $\bullet$  cd *nom*, cd .., cd
- more, less
- cp, mv, rm
- pwd
- $\bullet$  l, dir, ls -la
- lp -d nom, lpstat, cancel no

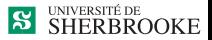

[Infrastructure informatique du DI](#page-2-0) [Environnements logiciels](#page-12-0) [Environnement Windows](#page-12-0) [Environnement Linux](#page-13-0) [Logiciels gratuits](#page-14-0) [Environnement Solaris/Unix](#page-17-0) [Information utile](#page-22-0)

<span id="page-22-0"></span>Environnements Autres considérations

- Passage Windows  $\rightarrow$  Unix : dos2unix
- Les tabulateurs : configuration ou expand

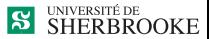